# *Arcinsys* **im Stadtarchiv Hildesheim – Eine Kurzeinführung**

Seit Januar 2016 verwendet das Stadtarchiv die neue Archivsoftware *Arcinsys* des Landesarchivs Niedersachsen

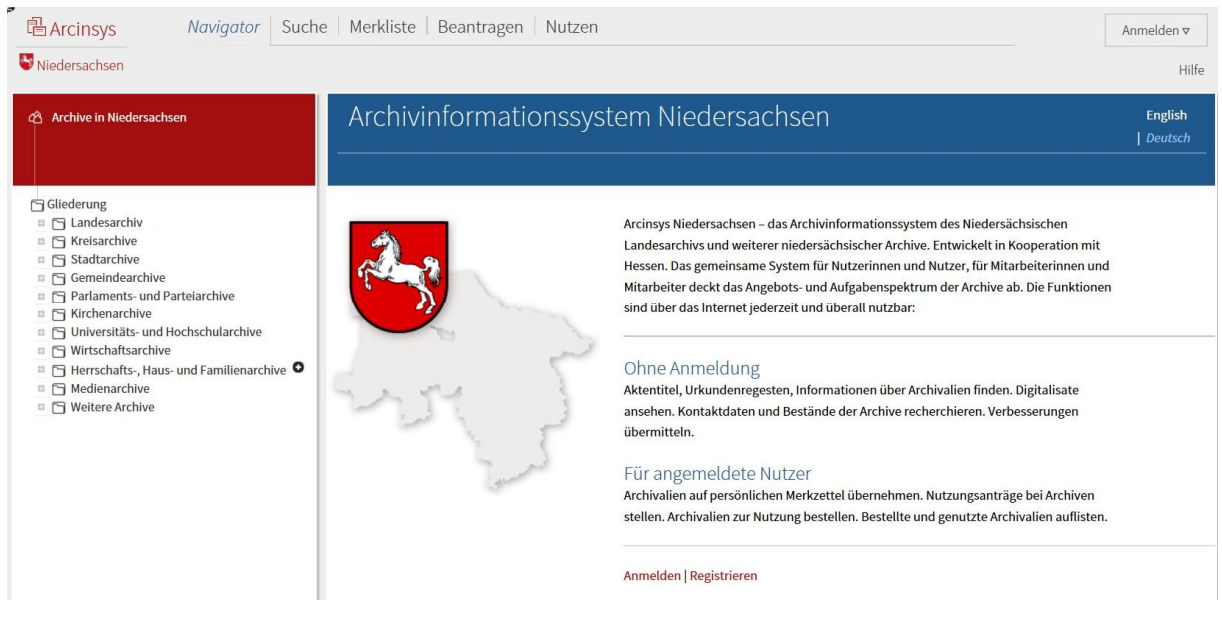

#### **Recherchen**

Recherchen in den Beständen des Stadtarchivs Hildesheim und zahlreichen anderen Archiven in Niedersachsen, auch archivübergreifende Suchanfragen, können jetzt via Internet mit diesem System bequem vor einem Besuch im Stadtarchiv erledigt werden. Recherchen sind ohne Anmeldung im System möglich.

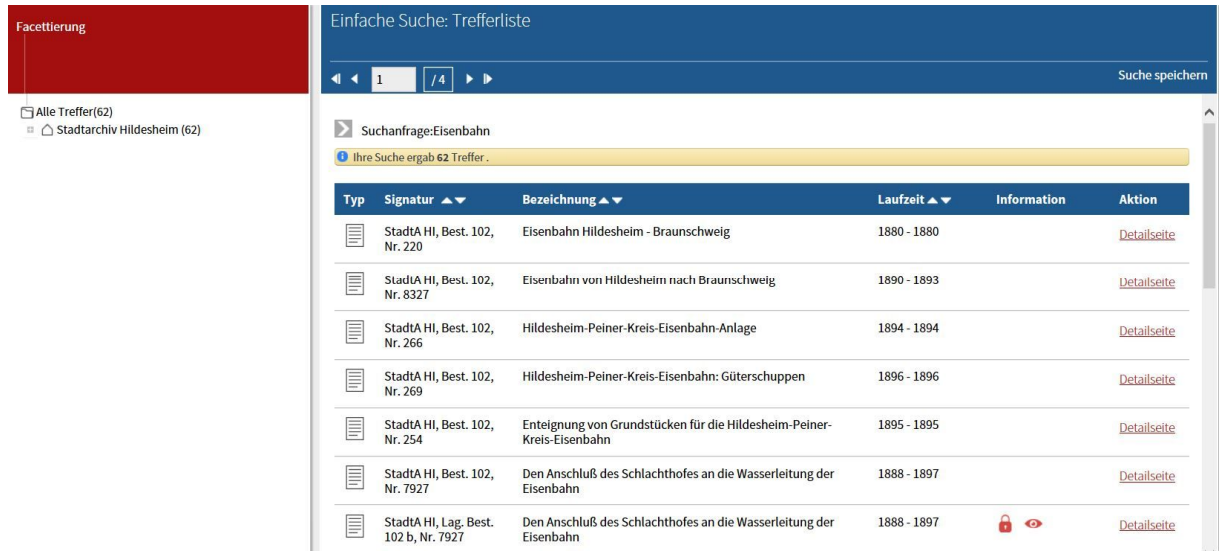

### **Registrierung**

Für die Benutzung des Stadtarchivs ist zunächst eine einmalige Registrierung in *Arcinsys* erforderlich. Auf der Grundlage dieser Registrierung können Sie sich dann in jedem Archiv, das *Arcinsys* verwendet, zum Beispiel dem Stadtarchiv Hildesheim, anmelden.

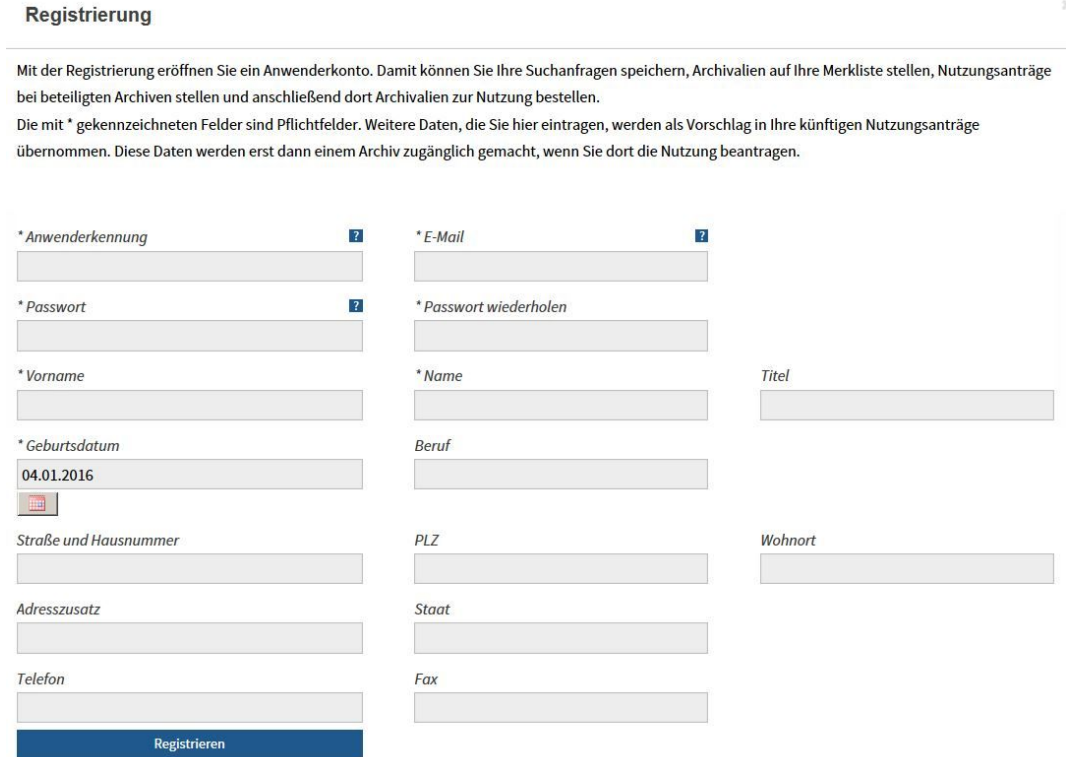

#### **Anmeldung im Stadtarchiv Hildesheim**

Die Anmeldung via *Arcinsys* ersetzt den bisher bei einem Besuch im Stadtarchiv zu stellenden Benutzungsantrag und kann genauso wie Recherchen bereits im Vorfeld des Archivbesuchs erledigt werden. Augenblicklich sind allerdings noch nicht alle Archivalien über Arcinsys recherchier- und bestellbar.

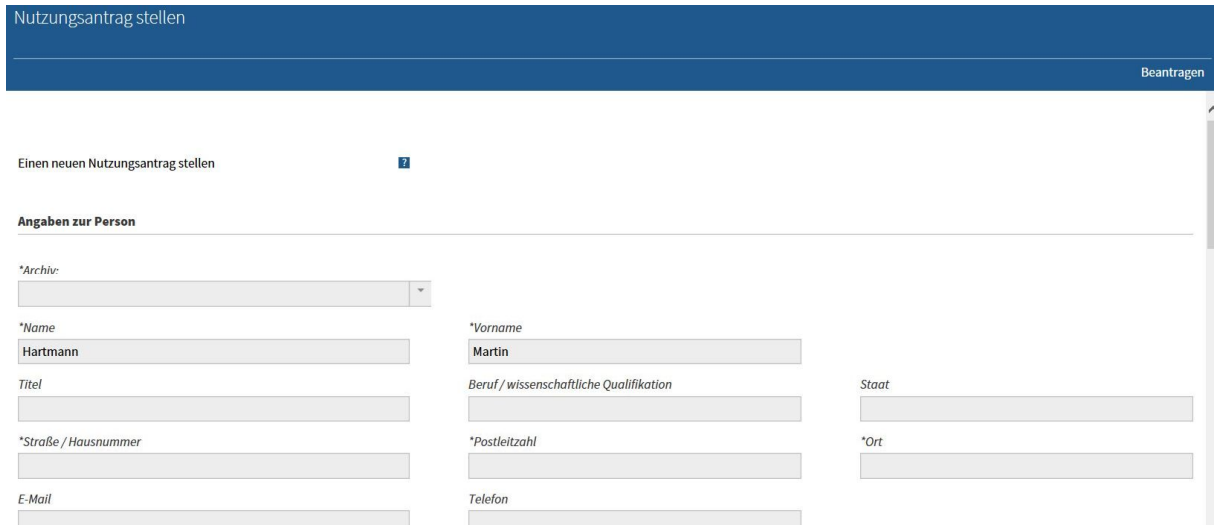

Bitte beachten Sie: In der Rubrik "Arbeitsthema" ist eine inhaltliche Angabe zum Ziel der Forschung, also zum Beispiel "Geschichte der Stadt Hildesheim in der Weimarer Republik" oder "Wahlen zum Europaparlament in Hildesheim seit 1979" erforderlich. Eine rein formale Information wie "Dissertation", "Schulaufsatz" o. ä. ist nicht ausreichend und führt zu Rückfragen, da eine Genehmigung so nicht erfolgen kann.

## **Genehmigung**

Die Genehmigung Ihres Benutzungsantrags durch den zuständigen Mitarbeiter des Archivs erfolgt ebenfalls in *Arcinsys* und ist für Sie mit dem Genehmigungsvermerk, eventuellen Auflagen oder Gebührenpflichten online einsehbar.

## **Archivalienrecherchen und Vorbestellungen**

Archivalien des Stadtarchivs zu Ihrem Forschungsthema können Sie nach einer Registrierung im System auf einer persönlichen Merkliste speichern und nach der Anmeldung über *Arcinsys* aus dieser Liste für eine Einsichtnahme im Stadtarchiv zu einem bestimmten Termin vorbestellen. Den Bearbeitungsstand der bestellten Archivalien können Sie online überprüfen.

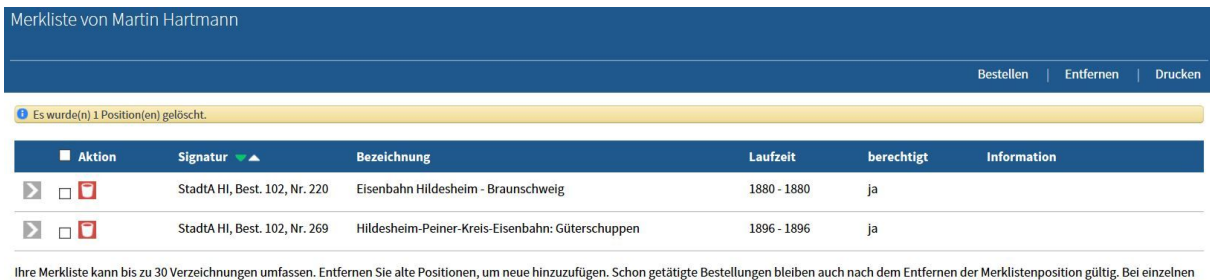

Archiven kann es Obergrenzen für die Anzahl der bestellten Archivalien geben

Zur Bestellung und Nutzung von Archivalien benötigen Sie eine Genehmigung.<br>Diese können Sie für jedes teilnehmende Archiv beantragen. Rufen Sie das Menü "Beantragen" > "Meine Nutzungsanträge" auf und wählen Sie "Neuen Antr

# **Nutzung von** *Arcinsys* **ohne Internetzugang**

Wenn Sie nicht über einen Internetzugang verfügen, können Sie alle vorgenannten Arbeitsschritte auch im Lesesaal des Stadtarchivs erledigen, wo ein entsprechender Zugang zur Verfügung steht. Schriftliche Benutzungsanträge und Archivalienbestellungen, oder Bestellungen per E-Mail sind nicht mehr möglich.

# **Hilfe und Beratung**

Für Informationen über *Arcinsys* stehen ein Faltblatt und eine Anleitung zur Registrierung im Downloadbereich dieser Seite bereit. Natürlich stehen Ihnen auch die Mitarbeiter/innen des Archivs für Fragen gern zur Verfügung.